# Clipping Mask – Part 1 – Your <u>Name</u> OR a <u>Word</u> That Identifies You

**Recommended**: Use 300 dpi (resolution). Use a thick font style, stretch/transform the text to fill the width of the paper.

Required: Add a minimum of one effect / layer style!

#### Steps for a clipping mask:

- Picture on top layer
- Text on bottom layer
- Right click on top layer create clipping mask

Former Students' Examples (from O'Neill High School)

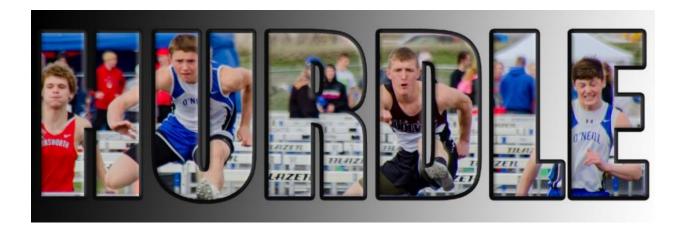

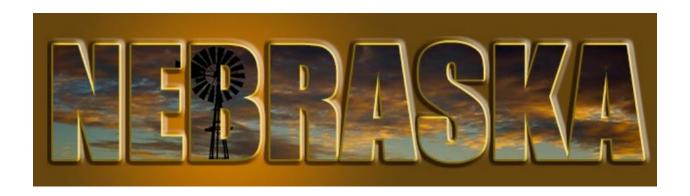

## **Clipping Mask – Part 2 – Geographic Location**

Create a postcard for a town/city, state, country, continent, etc. — each letter should be clipped with a different image!

### Required:

- Use a pattern from the internet for the background or a gradient
- Add a stamp in the top right corner
- Your name in bottom left or right.

## Former Students' Examples

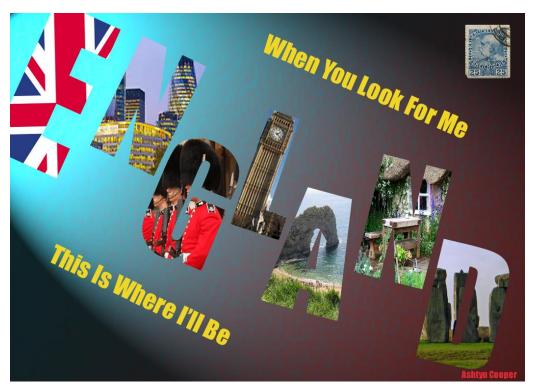

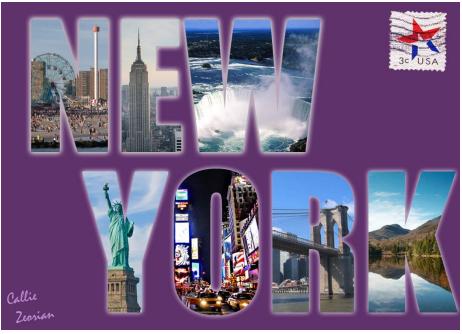